# **PEMBUATAN GIM ENDLESS FIGHT "STEAL MY CHEESE" MENGGUNAKAN CONSTRUCT 3**

<sup>1</sup>Humam Maulana Tsubasanofa Ramadhan, <sup>2</sup>Fawwaz Ali Akbar

 1, 2Universitas Pembangunan Nasional "Veteran" Jawa Timur Email: 20081010084@student.upnjatim.ac.id, fawwaz\_ali.fik@upnjatim.ac.id

**Abstrak. .** *Gim adalah salah satu wujud dari perkembangan teknologi di bidang hiburan dan juga industri. Jumlah pemain gim di Indonesia sangatlah besar, yang membuat Indonesia menjadi ladang subur bagi para pengembang gim untuk bersaing memasarkan gimnya di Indonesia. Namun sayangnya pasar gim di Indonesia didominasi oleh pengembang luar yang memang sudah besar dan memiliki reputasi yang bagus. Pengembang gim lokal masih belum bisa bersaing dengan pengembang luar karena memang industri pengembangan gim di Indonesia masih tergolong baru. Sebagai langkah awal, penulis belajar membuat gim sendiri yang diberi judul "Steal my Cheese" dengan Construct 3 game engine dengan harapan bisa membantu memajukan pengembangan gim di Indonesia*. *Kata Kunci: pengembangan gim, construct 3 game engine*

Seiring perkembangan zaman, teknologi juga ikut berkembang pesat di berbagai bidang. Baik itu teknologi di bidang informasi, transportasi, kesehatan, pendidikan, hiburan, dan lain-lain. Salah satu bidang yang teknologi yang saat ini banyak dinikmati masyarakat secara langsung adalah teknologi bidang hiburan. Semua orang kini bebas mengakses konten favorit mereka melalui berbagai platform seperti YouTube atau layanan penyedia *streaming* lainnya. Adapun teknologi hiburan lainnya yang banyak digemari, yaitu gim.

Gim merupakan salah satu hiburan yang banyak diminati masyarakat dari segala kalangan usia maupun jenis kelamin [1]. Data tahun 2017 menunjukkan bahwa Indonesia memiliki 43,7 juta pemain game yang membuat Indonesia mendapat peringkat ke-16 dunia sebagai pasar gim [4]. Data dari sumber lain juga menunjukkan bahwa hingga bulan September 2022, masyarakat Indonesia mengunduh game sebanyak total 3.86 miliar kali [2].

Angka-angka di atas dapat menunjukkan tingginya minat masyarakat Indonesia terhadap permainan gim. Meski begitu, pasar industri gim di Indonesia masih tergolong baru. Dapat dilihat dari banyaknya peminat namun pengembang gim sebagai penyedia kebutuhan masih minim [3]. Oleh karena itu, penulis ingin mempelajari dunia pengembangan gim dengan harapan dapat membantu memajukan pengembangan gim di Indonesia.

 Dalam jurnal ini, penulis akan membuat gim *endless fighting* dengan judul "Steal my Cheese" yang memiliki objektif utama untuk menghasilkan skor sebanyak-banyaknya. Dalam gim ini pemain bermain sebagai karakter utama yang sangat menyukai keju. Pemain harus melindungi gudang kejunya dari serbuan slime yang ingin mencuri keju karakter utama.

### **I. Metodologi**

Berikut adalah alur metodologi penulis dalam pembuatan gim ini:

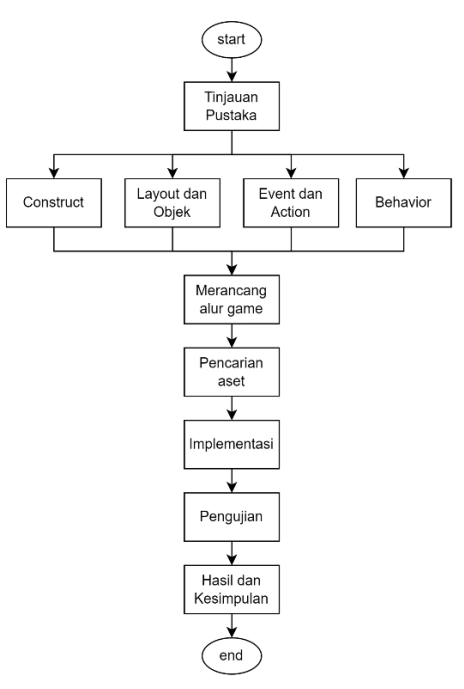

 Gambar 1. Flowchart metodologi Tahapan awal dimulai dengan tinjauan pustaka mengenai Construct 3, *layout* dan

objek, *event* dan *action*, serta *behavior*. Kemudian dilanjutkan dengan merancang alur game, mencari aset, implementasi, pengujian, kemudian hasil dan kesimpulan.

Construct 3 adalah salah satu *game engine* berbasis HTML5 yang mudah digunakan [5]. Dalam penggunaan Construct 3, tidak harus memiliki kemampuan *coding*. Kita hanya perlu mengatur aksi dari objek ketika suatu *event*/kejadian terjadi. Penggunaannya juga mudah karena Construct 3 bisa dibuka melalui *browser* tanpa perlu melakukan instalasi di perangkat kita.

Pada Construct 3 terdapat istilah *layout*  dan objek. Layout adalah tempat kita menyusun tampilan dan tata letak objek gim yang nantinya akan ditampilkan saat gim dimainkan. Sedangkan objek adalah benda-benda yang ada di dalam gim seperti *sprite, particles, tiled background,* perangkat input, audio, dan lain-lain.

Supaya objek dalam gim bisa saling berinteraksi dengan objek lain atau dengan pemain, maka kita perlu mengaturnya terlebih dahulu di *event sheet*. *Event sheet* adalah bagian di mana kita bisa memberikan *action*  pada objek ketika *event* tertentu sedang terjadi.

 *Event sheet* adalah bagian penting dalam Construct 3 dan bisa disebut sebagai otak dari gim kita. Di *event sheet* ini kita mengatur bagaimana sistem dan objek di dalam gim kita berjalan sedemikian rupa sehingga alur gim berjalan sesuai yang kita inginkan. *Event* dan *action* digunakan secara bersamaan. Satu *event* dapat memiliki banyak *action*. Satu *event* juga bisa memiliki *event* tambahan untuk bisa membentuk logika dasar seperti logika AND, OR, atau IF

Selain *event* dan *action*, untuk membuat interaksi dalam gim lebih menarik kita juga bisa menambahkan *behavior* pada objek di gim kita. *Behavior* berguna untuk membuat suatu objek dapat melakukan perilaku tertentu. Misalnya objek dengan *behavior*  "tweens" bisa diatur animasi pergerakan dari satu titik ke titik lain. *Behavior* "platform" yang membuat objek mewarisi sifat-sifat benda fisik seperti terpengaruh gravitasi dan dapat membentur objek *behavior* "solid". Tentunya masih banyak lagi *behavior* yang bisa membuat gim kita lebih interaktif lagi

### **Merancang Alur Game**

Gim "Steal my Cheese" yang penulis buat adalah gim bertema *endless fighting*  yang artinya gim tidak akan berhenti sampai pemain gagal menjalankan tugasnya. Dalam gim ini, tugas dari pemain adalah untuk melindungi gudang kejunya dari serangan para Slime sebagai musuh utama. Supaya pemain tidak kelelahan karena bermain terus-menerus, *gameplay* dipecah menjadi serangkaian *wave* (gelombang) yang masing-masing berdurasi 30 detik.

Berikut adalah gambaran secara umum alur game "Steal my Cheese":

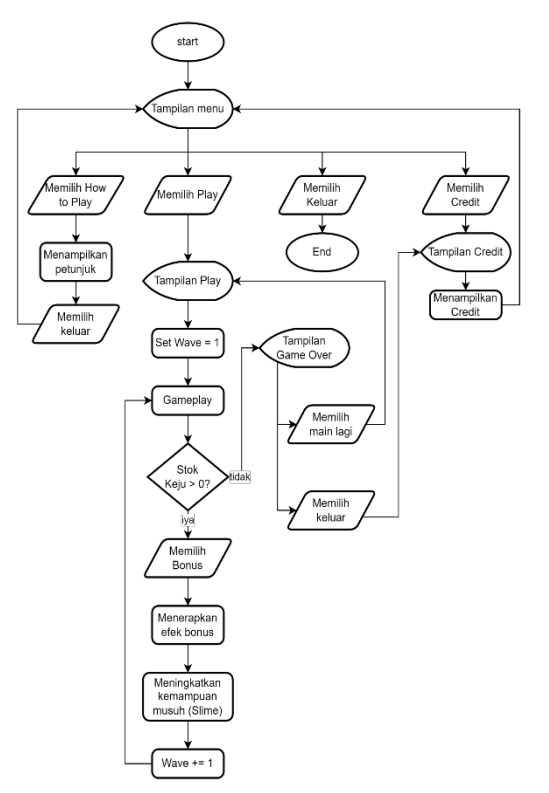

Gambar 2. Flowchart alur game

Alur gim dimulai dari menu utama yang terdapat empat opsi pilihan, yaitu *Play* untuk mulai bermain, *How to Play* untuk masuk petunjuk cara bermain, *Credit* untuk melihat detail gim serta daftar sumber aset yang digunakan, dan *Quit* untuk keluar gim.

Alur *gameplay* dimulai dari *wave* 1. Selama satu *wave* (30 detik), pemain diharuskan untuk melindungi gudang dari serbuan para Slime dengan cara membunuh Slime-slime tersebut. Di tengah *wave* juga akan muncul Keju yang bisa diambil untuk stok tambahan. Jika di akhir *wave* masih ada sisa keju, maka pemain dapat memilih salah satu bonus antara menambah kecepatan pemain atau menambah stok keju sebanyak dua poin. Kemudian setelah pemain memilih bonus, makaakan berlanjut ke wave selanjutnya dengan Slime pergerakan yang lebih cepat. *Gameplay* berlanjut hingga stok keju pemain kosong. Akan ditampilkan tampilan *game over*  yang berisi skor yang diperoleh pemain.

### **Pencarian Aset**

Aset adalah segala objek seperti gambar dan audio yang digunakan dalam gim. Tanpa adanya aset tentu gim tidak akan bisa dibuat. Dalam pembuatan gim ini penulis tidak membuatnya sendiri, melainkan mencari aset gratis di internet. Berikut adalah daftar aset yang berhasil penulis kumpulkan untuk pembuatan gim ini:

Tabel 1. Daftar. Aset visual

| Nο | Nama                | Sumber            |
|----|---------------------|-------------------|
| 1  | Pixel Art           | o-lobster di      |
|    | Metroidvania        | itch.io           |
|    | <b>Asset Pack</b>   |                   |
|    | Pixel art icon pack | Cainos di itch.io |
|    | <b>RPG</b>          |                   |
|    | Pixel<br>art<br>gu1 | Mounirtohami di   |
|    | elements            | itch io           |
|    | <b>Button UI</b>    | Kicked-in-teeth   |
|    |                     | di itch io        |

#### Tabel.2 Daftar aset musik

| No. | Fungsi       | Sumber                                    |
|-----|--------------|-------------------------------------------|
|     | Main Theme   | "8bit Dungeon Boss"<br>oleh Kevin MacLeod |
|     | Ending Theme | "New Friendly" oleh<br>Kevin MacLeod      |
|     | Credit Theme | "Black Vortex" oleh                       |

Tabel 3. Daftar aset efek suara

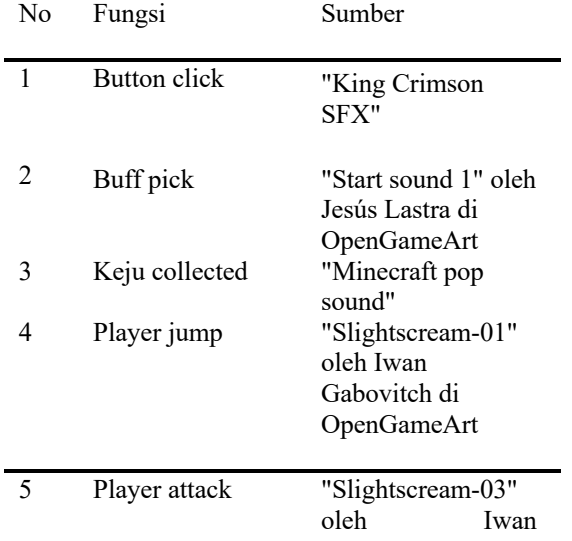

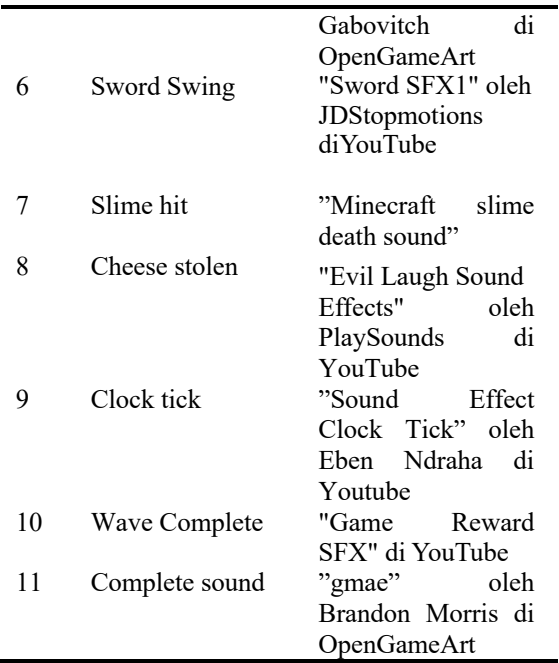

#### **Implementasi**

 Pada tahap implementasi penulis menerapkan rancangan alur serta aset yang sudah dibuat atau dicari untuk dijadikan gim yang bisa dimainkan.

Tampilan menu berfungsi sebagai tampilan pertama yang ditampilkan saat gim dijalankan dan mengantarkan pemain ke *layout Play, How to Play,* atau *Credit.* Berikut adalah mekanisme yang diterapkan dalam tampilan menu:

*● Event* "*left button clicked on object"* untuk mendeteksi klik pada pilihan tampilan yang akan dituju (*Play / How to Play / Credit*).

Tampilan *How to Play* berfungsi untuk menampilkan tugas pemain serta petunjuk cara memainkan gim "Steal my Cheese". Di dalamnya ada dua halaman petunjuk yang bisa diakses dengan menekan tombol navigasi *next /previous* atau bisa juga keluar dengan menekan tombol silang. Berikut adalah mekanisme yang diterapkan dalam tampilan *How to Play*:

• *Event* "*left button clicked on object"* untuk mendeteksi klik pada tombol navigasi tampilan *How to Play*.

Tampilan *Credit* berfungsi untuk menampilkan informasi umum mengenai gim dan daftar sumber aset yang digunakan pada gim. Tulisan *Credit* akan bergerak dari bawah ke atas dan otomatis kembali ke tampilan menu setelah *Credit* selesai ditampilkan. Berikut adalah mekanisme yang diterapkan dalam tampilan *Credit*:

• Behavior Tween untuk menggeser teks *Credit* dari bawah ke atas.

 Tampilan Play berfungsi untuk ada di layout Play ini, yaitu Karakter Utama, Slime, Bonus Keju, Pintu Gudang, Platform

Pijakan dan Tombol bonus. Dan berikut adalah Pijakan dan Tombol bonus. Dan berikut adalah beberapa mekanisme yang diterapkan dalam beberapa mekanisme yang diterapkan dalam tampilan *Play*: tampilan *Play*:

● Mekanisme *input* keyboard untuk kontrol ● Mekanisme *input* keyboard untuk kontrol Karakter Karakter utama.

• Karakter Utama diberi *behavior* "Platform" supaya Karakter Utama bisa digerakkan ke kanan, kiri, dan lompat serta terkena efek kanan, kiri, dan lompat serta terkena efektival dan lompat serta terkena efektival dan lompat serta terkena efektival dan lompat serta terkena efektival dan lompat serta terkena efektival dan lompat serta terkena efektival gravitasi.

gravitasi. ● Platform Pijakan diberi *behavior* "Solid" supaya Karakter Utama yang memiliki *behavior* "Platform" tidak bisa menembus pijakan.

• Karakter Utama memiliki mekanisme menyerang. Ketika serangan aktif dan *overlapping* dengan Slime, maka Slime akan mati.

● Karakter Utama memiliki mekanisme mengambil Keju. Ketika Karakter Utama *overlapping* dengan Keju, maka stok keju akan bertambah satu poin.

● Slime memiliki mekanisme *spawn* setiap beberapa detik sekali. Dikombinasikan dengan *behavior* "bullet", Slime akan muncul dengan kecepatan tertentu ke arah Gudang Keju.

● Slime memiliki mekanisme mencuri keju. Apabila Slime *overlapping* dengan Pintu Gudang, maka slime akan masuk dan stok keju akan berkurang sesuai kapasitas mencuri Slime. ● Karakter Utama memiliki mekanisme tambahan bonus setiap akhir *wave.* Ketika pemain memilih tambahan kecepatan, maka pergerakan Karakter Utama menjadi lebih lincah. Sedangkan jika pemain memilih tambahan keju, maka stok keju akan bertambah satu poin.

● Slime memiliki mekanisme penambahan kekuatan setiap akhir *wave.* Setiap *wave*  kecepatan Slime akan meningkat signifikan. Dan untuk *wave* ke-7 dan seterusnya, kapasitas makan Slime mulai meningkat dari yang awalnya satu, menjadi dua dan seterusnya.

Yang terakhir ada tampilan *game over*. Tampilan ini berfungsi untuk menampilkan skor akhir yang diperoleh pemain. Pemain bisa memilih untuk bermain lagi atau keluar kembali ke menu utama. Berikut adalah beberapa mekanisme yang diterapkan dalam tampilan *game over*:

• Mekanisme perhitungan skor untuk kemudian ditampilkan. Perhitungan skor

didasarkan total waktu yang dihabiskan dan banyaknya Slime yang dibunuh.

*● Event* "*left button clicked on object"* untuk mendeteksi klik pada pilihan main lagi atau keluar.

### **Pengujian**

Setelah selesai mengimplementasikan alur dan mekanisme gim, langkah selanjutnya adalah pengujian. Di tahap ini gim diuji secara menyeluruh untuk memastikan bahwa tidak ada mekanisme yang *error* atau *bug* di dalam gim ini. Penulis melakukan pengujian dengan mencoba menjalankan gim beberapa kali dan memastikan untuk mencoba semua mekanisme dengan berbagai macam skenario. Pada tahap ini pula penulis akan melakukan *debug* untuk memperbaiki *error* dan *bug* yang ditemukan di gim ini

## **II. Hasil dan Pembahasan**

Setelah berbagai proses yang sudah dilakukan sebelumnya, kali ini gim sudah bisa dimainkan melalui platform web Construct 3 karena belum dilakukan *export*. Berikut adalah tampilan gim yang sudah penulis buat:

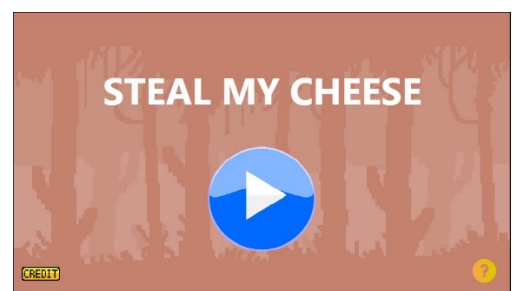

Gambar 3. Tampilan menu utama

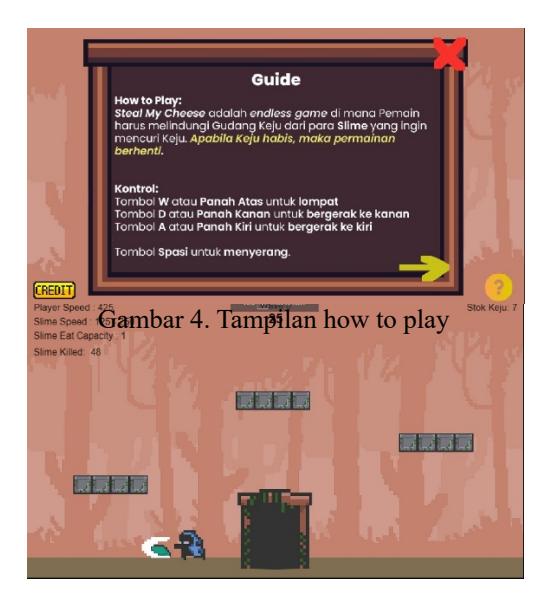

 Gambar 5. Tampilan play **Wave 6 Selesai!** ININGKATKA<br>KRKFRATAN obbb unitari<br>Kiliyo **BEAT** 

Gambar 6. Tampilan pemilihan bonus

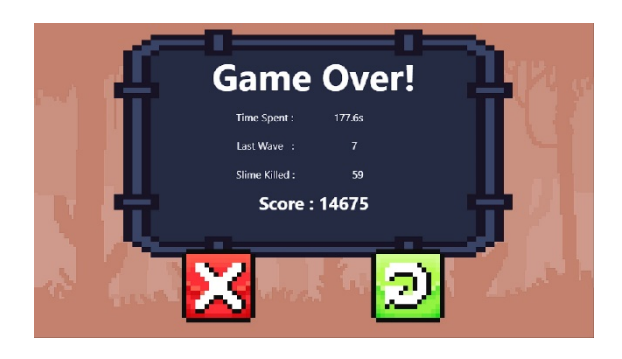

Gambar 7. Tampilan game over

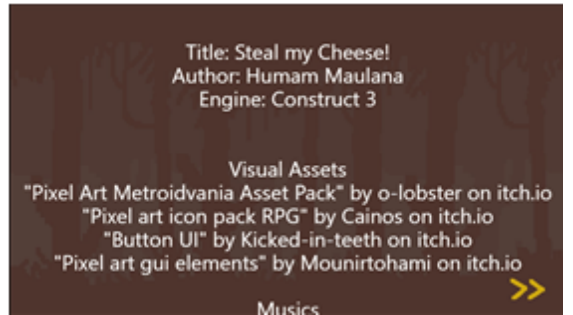

Gambar 8. Tampilan Credit

Dalam proses pengujian sempat ditemukan beberapa *bug* terutama di bagian animasi Slime dan hasil perhitungan skor yang kurang sesuai. Namun sudah dilakukan *debug*  sehingga gim bisa dimainkan tanpa ada masalah

# **III. Kesimpulan**

Kesimpulan yang penulis dapat dari pembuatan gim "Steal my Cheese" adalah membuat gim tidaklah semudah yang kita bayangkan. Ada beberapa tahapan yang perlu dilakukan sebelum benar-benar membuat gim. Hal itu dilakukan untuk memudahkan proses implementasi di *game engine* supaya kemungkinan terjadi *error* atau *bug* menjadi kecil.

# **IV. Daftar Pustaka**

[1]Ardiansyah, M. D., & Akbar, F. A.  $(2022)$ .

PEMBUATAN GIM "PENCAK SILAT: ART OF FIGHT" MENGGUNAKAN UNITY. Scan: Jurnal Teknologi Informasi dan Komunikasi, XVII(2), 30-33.

- [2] Games Indonesia. (t.thn.). Dipetik Desember 22, 2022, dari Statista: https://www.statista.com/outlook/dmo/app/ games/indonesia#downloads
- [3]Mulachela, A., Rizki, K., & Wahyudin, Y. (2020). Analisis Perkembangan Industri Game di Indonesia Melalui Pendekatan Rantai Nilai Global (Global Value Chain). Indonesian Journal of Global Discourse, 2(2), 32-51.

[4] The Indonesian Gamer | 2017. (2017, Juni

1). Dipetik Desember 22, 2022, dari Newzoo:

https://newzoo.com/insights/infographics/t h e-indonesian-gamer-2017

[5]Yulianto, Y. (2021, Maret 15). Dasar - Dasar Construct 3. Dipetik Desember 22,

2022, dari Gamelab.ID:

https://www.gamelab.id/news/578-dasarda sar-construct-3